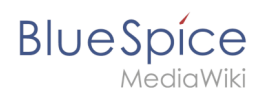

## **Inhaltsverzeichnis**

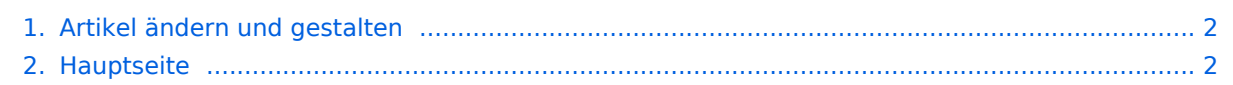

<span id="page-1-0"></span>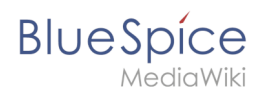

## **Artikel ändern und gestalten**

Das Inhaltsformat pdf wird vom Inhaltsmodell Wikitext nicht unterstützt.

<span id="page-1-1"></span>Zurück zur Seite [Hauptseite.](#page-1-1)

## **Quelltext der Seite Hauptseite**

Du bist aus dem folgenden Grund nicht berechtigt, diese Seite bearbeiten:

Diese Aktion ist auf Benutzer beschränkt, die einer der Gruppen "[Benutzer,](https://de.wiki.bluespice.com/w/index.php?title=Site:Benutzer&action=view) [Administratoren](https://de.wiki.bluespice.com/w/index.php?title=Site:Administratoren&action=view), editor" angehören.

Du kannst den Quelltext dieser Seite betrachten und kopieren.

<div id="mpbanner"><h1 id="mpbanner-byline">Willkommen im<span> </span><span id="mpbanner-title" >BlueSpice 4 Helpdesk</span></h1></div> <!--{{Hinweisbox|boxtype=Wichtig|icon=|Note text=Die Helpdesk-Inhalte beziehen sich auf BlueSpice 4. [https://bs3-de.wiki.bluespice.com Das Helpdesk v.3 können Sie hier erreichen.] '''Support für BlueSpice 3 endete am 15. März 2023'''!}}--> <div id="aktuelles"> ==Aktuelles== {{#ask: [[has feature status::wahr]] [[has feature start date::{{CURRENTTIMESTAMP}}]] |?has feature description |mainlabel= |format=template |introtemplate=FeatureseiteResultStart |template=FeatureseiteResultRow |outrotemplate=FeatureseiteResultEnd |sort=has feature start date |order=desc |link=none }}</div> <div id="maintopics"> {{Portal flex/Start |colnum=3 |color=grau |fullfirst=nein |boxstyle=Hintergrund |fulllast=nein |showhd=Hintergrund |showtoc=nein }} {{Portal flex/Box |heading=<span class="bi bi-box-arrow-down"></span> Installation und Setup |content=\*[[Setup:Releasehistorie{{!}}Release-Info]] {{!}} [[BlueSpice 4.4{{!}}Was ist neu]]<span class="new"></span> \*[[Setup:Download{{!}}Download der aktuellen Version]] \*[[Setup:Installationsanleitung{{!}}Installationsanleitung]] \*[[Setup:Systemanforderungen{{!}} Systemanforderungen]] \*[[Setup:BlueSpice Betriebshandbuch{{!}}BlueSpice Betriebshandbuch]] |hdstatus=Nein }} {{Portal flex/Box |heading=<span class="bi bi-door-open"></span> Erste Schritte |content=\* [[Handbuch:Erweiterung/BlueSpiceDiscovery|BlueSpice Layout]] \*[[Handbuch:Seiten\_erstellen|Seite anlegen]] \* [[Handbuch:Erweiterung/VisualEditor|Seite bearbeiten]] |hdstatus=Nein }} {{Portal flex/Box |heading=<span class="bi bi-layout-text-window-reverse"></span> Basisfunktionen |content=<!--\*Inhalte organisieren--> \* [[Handbuch:Erweiterung/ContentDroplets|Content Droplets]] \*[[Handbuch:Erweiterung /BlueSpiceBookshelf|Bücherregal]] |hdstatus=Nein }} {{Portal flex/Box |heading=<span class="bi bi-briefcase">< /span> Themen |content= \*[[Handbuch:Erweiterung/BlueSpiceSocialBlog{{!}}Blog]] \*[[Handbuch:Erweiterung /FlaggedRevs{{!}}Seitenfreigabe]] \*[[Handbuch:Semantic MediaWiki{{!}}Semantic MediaWiki]] \*[[Handbuch: Erweiterung/Workflows{{!}}Workflows]] <span style="float:right">[[Handbuch:Alle Themen|alle Themen...]]< /span> |hdstatus=Nein }} {{Portal flex/Box |heading=<span class="bi bi-gear"></span> Administration |content=\* [[Handbuch:Erweiterung/BlueSpiceDiscovery/Hauptnavigation anpassen|Hauptnavigation anpassen]] \* [[Handbuch:Erweiterung/CustomMenu|Zusatzmenü erstellen]] \*[[Handbuch:Erweiterung /BlueSpiceNamespaceManager|Namensraumverwaltung]] \*[[Handbuch:Erweiterung /BlueSpicePermissionManager|Rechteverwaltung]] |hdstatus=Nein }} {{Portal flex/Box |heading=<span class=" bi bi-flower1"></span> Anpassung |content=\*[[Handbuch:Erweiterung/FlexiSkin|FlexiSkin]] \*[[Handbuch: Startseitenvorlagen|Startseitenvorlagen]] |hdstatus=Nein }} {{Portal flex/End lemptybox=nein }} </div> HIDETITLE [[en:Main Page]]

Folgende Vorlagen werden auf dieser Seite verwendet:

- [Vorlage:FeatureseiteResultEnd](https://de.wiki.bluespice.com/wiki/Vorlage:FeatureseiteResultEnd) ([Quelltext anzeigen\)](https://de.wiki.bluespice.com/w/index.php?title=Vorlage:FeatureseiteResultEnd&action=edit)
- [Vorlage:FeatureseiteResultRow](https://de.wiki.bluespice.com/wiki/Vorlage:FeatureseiteResultRow) ([Quelltext anzeigen\)](https://de.wiki.bluespice.com/w/index.php?title=Vorlage:FeatureseiteResultRow&action=edit)
- [Vorlage:FeatureseiteResultStart](https://de.wiki.bluespice.com/wiki/Vorlage:FeatureseiteResultStart) ([Quelltext anzeigen\)](https://de.wiki.bluespice.com/w/index.php?title=Vorlage:FeatureseiteResultStart&action=edit)
- [Vorlage:Portal flex/Box](https://de.wiki.bluespice.com/wiki/Vorlage:Portal_flex/Box) ([Quelltext anzeigen\)](https://de.wiki.bluespice.com/w/index.php?title=Vorlage:Portal_flex/Box&action=edit)

## **Artikel ändern und gestalten**

**BlueSpice** 

MediaWiki

- [Vorlage:Portal flex/End](https://de.wiki.bluespice.com/wiki/Vorlage:Portal_flex/End) ([Quelltext anzeigen\)](https://de.wiki.bluespice.com/w/index.php?title=Vorlage:Portal_flex/End&action=edit)
- [Vorlage:Portal flex/Start](https://de.wiki.bluespice.com/wiki/Vorlage:Portal_flex/Start) ([Quelltext anzeigen\)](https://de.wiki.bluespice.com/w/index.php?title=Vorlage:Portal_flex/Start&action=edit)
- [Vorlage:Portal flex/styles.css](https://de.wiki.bluespice.com/wiki/Vorlage:Portal_flex/styles.css) ([Quelltext anzeigen\)](https://de.wiki.bluespice.com/w/index.php?title=Vorlage:Portal_flex/styles.css&action=edit)

Zurück zur Seite [Hauptseite.](#page-1-1)